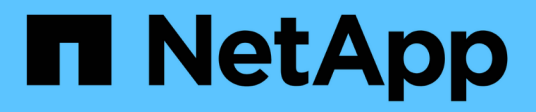

## **Implementazione e configurazione di NetApp Trident**

NetApp Solutions

NetApp April 26, 2024

This PDF was generated from https://docs.netapp.com/it-it/netappsolutions/ai/aicp\_netapp\_trident\_deployment\_and\_configuration\_overview.html on April 26, 2024. Always check docs.netapp.com for the latest.

# **Sommario**

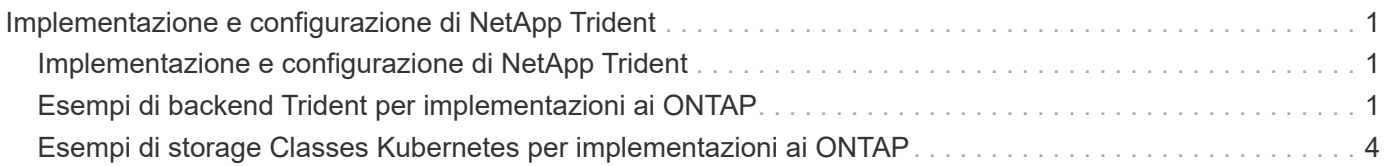

# <span id="page-2-0"></span>**Implementazione e configurazione di NetApp Trident**

## <span id="page-2-1"></span>**Implementazione e configurazione di NetApp Trident**

Questa sezione descrive le attività da completare per installare e configurare NetApp Trident nel cluster Kubernetes.

### **Prerequisiti**

Prima di eseguire l'esercizio di implementazione descritto in questa sezione, si presuppone che siano già state eseguite le seguenti attività:

- 1. Hai già un cluster Kubernetes funzionante e stai eseguendo una versione di Kubernetes supportata da Trident. Per un elenco delle versioni supportate, vedere ["Documentazione di Trident".](https://docs.netapp.com/us-en/trident/)
- 2. Disponete già di un'appliance di storage NetApp funzionante, di un'istanza software-defined o di un servizio di cloud storage supportato da Trident.

#### **Installare Trident**

Per installare e configurare NetApp Trident nel cluster Kubernetes, eseguire le seguenti attività dall'host di distribuzione jump:

- 1. Implementare Trident utilizzando uno dei seguenti metodi:
	- Se hai utilizzato NVIDIA DeepOps per implementare il cluster Kubernetes, puoi anche utilizzare NVIDIA DeepOps per implementare Trident nel cluster Kubernetes. Per implementare Trident con DeepOps, seguire ["Istruzioni per l'implementazione di Trident"](https://github.com/NVIDIA/deepops/tree/master/docs/k8s-cluster#netapp-trident) Sul sito NVIDIA DeepOps GitHub.
	- Se non hai utilizzato NVIDIA DeepOps per implementare il cluster Kubernetes o se preferisci semplicemente implementare Trident manualmente, puoi implementare Trident seguendo la ["istruzioni](https://docs.netapp.com/us-en/trident/trident-get-started/kubernetes-deploy.html) [per l'implementazione"](https://docs.netapp.com/us-en/trident/trident-get-started/kubernetes-deploy.html) Nella documentazione di Trident. Per ulteriori informazioni sulla configurazione, assicurarsi di creare almeno un backend Trident e almeno un StorageClass Kubernetes ["Back-end"](https://docs.netapp.com/us-en/trident/trident-use/backends.html) e. ["StorageClasses"](https://docs.netapp.com/us-en/trident/trident-use/manage-stor-class.html) Consulta le sottosezioni collegate nei documenti di NetApp.

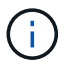

Se stai implementando la soluzione NetApp per il piano di controllo ai su un pod ai ONTAP, consulta ["Esempi di backend Trident per implementazioni ai ONTAP"](#page-2-2) Per alcuni esempi di diversi backend Trident che si desidera creare e. ["Esempi di storaglasses](#page-5-0) [Kubernetes per implementazioni ai ONTAP"](#page-5-0) Per alcuni esempi di diverse Kubernetes StorageClasses che potresti voler creare.

# <span id="page-2-2"></span>**Esempi di backend Trident per implementazioni ai ONTAP**

Prima di utilizzare Trident per eseguire il provisioning dinamico delle risorse di storage all'interno del cluster Kubernetes, è necessario creare uno o più backend Trident. Gli esempi che seguono rappresentano diversi tipi di backend che è possibile creare se si sta implementando la soluzione per il piano di controllo ai di NetApp su un pod ai di ONTAP. Per ulteriori informazioni sui backend, consultare ["Documentazione di Trident"](https://netapp-trident.readthedocs.io/). 1. NetApp consiglia di creare un backend Trident abilitato per FlexGroup per ogni LIF di dati (interfaccia di rete logica che fornisce l'accesso ai dati) che si desidera utilizzare sul sistema NetApp AFF. In questo modo, potrai bilanciare i montaggi di volume tra le LIF

I comandi di esempio che seguono mostrano la creazione di due backend Trident abilitati per FlexGroup per due diverse LIF di dati associate alla stessa SVM (Storage Virtual Machine) di ONTAP. Questi backend utilizzano ontap-nas-flexgroup driver di storage. ONTAP supporta due tipi principali di volumi di dati: FlexVol e FlexGroup. I volumi FlexVol sono limitati dalle dimensioni (al momento della scrittura, le dimensioni massime dipendono dalla distribuzione specifica). I volumi FlexGroup, invece, possono scalare linearmente fino a 20 PB e 400 miliardi di file, fornendo un singolo namespace che semplifica notevolmente la gestione dei dati. Pertanto, i volumi FlexGroup sono ottimali per i carichi di lavoro ai e ML che si basano su grandi quantità di dati.

Se si lavora con una piccola quantità di dati e si desidera utilizzare volumi FlexVol invece di volumi FlexGroup, è possibile creare backend Trident che utilizzano ontap-nas driver di storage invece di ontap-nas-flexgroup driver di storage.

```
$ cat << EOF > ./trident-backend-ontap-ai-flexgroups-iface1.json
{
      "version": 1,
      "storageDriverName": "ontap-nas-flexgroup",
      "backendName": "ontap-ai-flexgroups-iface1",
      "managementLIF": "10.61.218.100",
      "dataLIF": "192.168.11.11",
    "svm": "ontapai nfs",
      "username": "admin",
      "password": "ontapai"
}
EOF
$ tridentctl create backend -f ./trident-backend-ontap-ai-flexgroups-
iface1.json -n trident
+----------------------------+---------------------
+--------------------------------------+--------+---------+
| NAME | STORAGE DRIVER |
UUID | STATE | VOLUMES |
+----------------------------+---------------------
+--------------------------------------+--------+---------+
| ontap-ai-flexgroups-iface1 | ontap-nas-flexgroup | b74cbddb-e0b8-40b7-
b263-b6da6dec0bdd | online | 0 |
+----------------------------+---------------------
+--------------------------------------+--------+---------+
$ cat << EOF > ./trident-backend-ontap-ai-flexgroups-iface2.json
{
      "version": 1,
      "storageDriverName": "ontap-nas-flexgroup",
      "backendName": "ontap-ai-flexgroups-iface2",
      "managementLIF": "10.61.218.100",
      "dataLIF": "192.168.12.12",
```

```
"svm": "ontapai nfs",
      "username": "admin",
      "password": "ontapai"
}
EOF
$ tridentctl create backend -f ./trident-backend-ontap-ai-flexgroups-
iface2.json -n trident
+----------------------------+---------------------
+--------------------------------------+--------+---------+
| NAME | STORAGE DRIVER |
UUID | STATE | VOLUMES |
+----------------------------+---------------------
+--------------------------------------+--------+---------+
| ontap-ai-flexgroups-iface2 | ontap-nas-flexgroup | 61814d48-c770-436b-
9cb4-cf7ee661274d | online | 0 |
+----------------------------+---------------------
+--------------------------------------+--------+---------+
$ tridentctl get backend -n trident
+----------------------------+---------------------
+--------------------------------------+--------+---------+
| NAME | STORAGE DRIVER |
UUID | STATE | VOLUMES |
+----------------------------+---------------------
+--------------------------------------+--------+---------+
| ontap-ai-flexgroups-iface1 | ontap-nas-flexgroup | b74cbddb-e0b8-40b7-
b263-b6da6dec0bdd | online | 0 |
| ontap-ai-flexgroups-iface2 | ontap-nas-flexgroup | 61814d48-c770-436b-
9cb4-cf7ee661274d | online | 0 |
+----------------------------+---------------------
+--------------------------------------+--------+---------+
```
2. NetApp consiglia inoltre di creare uno o più backend Trident abilitati per FlexVol. Se si utilizzano volumi FlexGroup per lo storage dei dataset di training, è possibile utilizzare volumi FlexVol per memorizzare risultati, output, informazioni di debug e così via. Se si desidera utilizzare i volumi FlexVol, è necessario creare uno o più backend Trident abilitati per FlexVol. I comandi di esempio che seguono mostrano la creazione di un singolo backend Trident abilitato a FlexVol che utilizza una singola LIF di dati.

```
$ cat << EOF > ./trident-backend-ontap-ai-flexvols.json
{
      "version": 1,
      "storageDriverName": "ontap-nas",
      "backendName": "ontap-ai-flexvols",
      "managementLIF": "10.61.218.100",
      "dataLIF": "192.168.11.11",
    "svm": "ontapai nfs",
      "username": "admin",
     "password": "ontapai"
}
EOF
$ tridentctl create backend -f ./trident-backend-ontap-ai-flexvols.json -n
trident
+----------------------------+---------------------
  +--------------------------------------+--------+---------+
           NAME | STORAGE DRIVER | UUID
| STATE | VOLUMES |
+----------------------------+---------------------
+--------------------------------------+--------+---------+
| ontap-ai-flexvols | ontap-nas | 52bdb3b1-13a5-4513-
a9c1-52a69657fabe | online | 0 |
+----------------------------+---------------------
+--------------------------------------+--------+---------+
$ tridentctl get backend -n trident
+----------------------------+---------------------
+--------------------------------------+--------+---------+
            NAME | STORAGE DRIVER | UUID
| STATE | VOLUMES |
+----------------------------+---------------------
+--------------------------------------+--------+---------+
| ontap-ai-flexvols | ontap-nas | 52bdb3b1-13a5-4513-
a9c1-52a69657fabe | online | 0 |
| ontap-ai-flexgroups-iface1 | ontap-nas-flexgroup | b74cbddb-e0b8-40b7-
b263-b6da6dec0bdd | online | 0 |
| ontap-ai-flexgroups-iface2 | ontap-nas-flexgroup | 61814d48-c770-436b-
9cb4-cf7ee661274d | online | 0 |
+----------------------------+---------------------
+--------------------------------------+--------+---------+
```
### <span id="page-5-0"></span>**Esempi di storage Classes Kubernetes per implementazioni ai ONTAP**

Prima di utilizzare Trident per eseguire il provisioning dinamico delle risorse di storage

all'interno del cluster Kubernetes, è necessario creare una o più Kubernetes StorageClasses. Gli esempi che seguono rappresentano diversi tipi di StorageClasses che potresti voler creare se stai implementando la soluzione NetApp ai Control Plane su un pod ai ONTAP. Per ulteriori informazioni su StorageClasses, vedere ["Documentazione](https://netapp-trident.readthedocs.io/) [di Trident"](https://netapp-trident.readthedocs.io/).

1. NetApp consiglia di creare una StorageClass separata per ogni backend Trident abilitato per FlexGroup creato nella sezione ["Esempi di backend Trident per implementazioni ai ONTAP",](#page-2-2) fase 1. Questi StorageClasses granulari consentono di aggiungere i montaggi NFS che corrispondono a LIF specifiche (le LIF specificate al momento della creazione dei Trident Backend) come backend specifico specificato nel file delle specifiche StorageClass. I comandi di esempio che seguono mostrano la creazione di due StorageClasses che corrispondono ai due backend di esempio creati nella sezione ["Esempi di backend](#page-2-2) [Trident per implementazioni ai ONTAP"](#page-2-2), fase 1. Per ulteriori informazioni su StorageClasses, vedere ["Documentazione di Trident".](https://netapp-trident.readthedocs.io/)

Per evitare che un volume persistente venga cancellato quando il PVC (PersistentVolumeClaim) corrispondente viene cancellato, nel seguente esempio viene utilizzato un reclaimPolicy valore di Retain. Per ulteriori informazioni su reclaimPolicy vedi il sito ufficiale ["Documentazione Kubernetes".](https://kubernetes.io/docs/concepts/storage/storage-classes/)

```
$ cat << EOF > ./storage-class-ontap-ai-flexgroups-retain-iface1.yaml
apiVersion: storage.k8s.io/v1
kind: StorageClass
metadata:
    name: ontap-ai-flexgroups-retain-iface1
provisioner: netapp.io/trident
parameters:
    backendType: "ontap-nas-flexgroup"
    storagePools: "ontap-ai-flexgroups-iface1:.*"
reclaimPolicy: Retain
EOF
$ kubectl create -f ./storage-class-ontap-ai-flexgroups-retain-
iface1.yaml
storageclass.storage.k8s.io/ontap-ai-flexgroups-retain-iface1 created
$ cat << EOF > ./storage-class-ontap-ai-flexgroups-retain-iface2.yaml
apiVersion: storage.k8s.io/v1
kind: StorageClass
metadata:
    name: ontap-ai-flexgroups-retain-iface2
provisioner: netapp.io/trident
parameters:
    backendType: "ontap-nas-flexgroup"
    storagePools: "ontap-ai-flexgroups-iface2:.*"
reclaimPolicy: Retain
EOF
$ kubectl create -f ./storage-class-ontap-ai-flexgroups-retain-
iface2.yaml
storageclass.storage.k8s.io/ontap-ai-flexgroups-retain-iface2 created
$ kubectl get storageclass
NAME ROVISIONER AGE
ontap-ai-flexgroups-retain-iface1 netapp.io/trident 0m
ontap-ai-flexgroups-retain-iface2 netapp.io/trident 0m
```
2. NetApp consiglia inoltre di creare un StorageClass che corrisponda al backend Trident abilitato a FlexVol creato nella sezione ["Esempi di backend Trident per implementazioni ai ONTAP",](#page-2-2) punto 2. I comandi di esempio che seguono mostrano la creazione di una singola classe di storage per volumi FlexVol.

Nell'esempio seguente, un particolare backend non viene specificato nel file di definizione StorageClass perché è stato creato un solo backend Trident abilitato a FlexVol. Quando si utilizza Kubernetes per amministrare volumi che utilizzano questo StorageClass, Trident tenta di utilizzare qualsiasi backend disponibile che utilizzi ontap-nas driver.

```
$ cat << EOF > ./storage-class-ontap-ai-flexvols-retain.yaml
apiVersion: storage.k8s.io/v1
kind: StorageClass
metadata:
    name: ontap-ai-flexvols-retain
provisioner: netapp.io/trident
parameters:
   backendType: "ontap-nas"
reclaimPolicy: Retain
EOF
$ kubectl create -f ./storage-class-ontap-ai-flexvols-retain.yaml
storageclass.storage.k8s.io/ontap-ai-flexvols-retain created
$ kubectl get storageclass
NAME ROVISIONER AGE
ontap-ai-flexgroups-retain-iface1 netapp.io/trident 1m
ontap-ai-flexgroups-retain-iface2 netapp.io/trident 1m
ontap-ai-flexvols-retain netapp.io/trident 0m
```
3. NetApp consiglia inoltre di creare una classe di storage generica per i volumi FlexGroup. I seguenti comandi di esempio mostrano la creazione di una singola classe di storage generica per volumi FlexGroup.

Si noti che un particolare backend non viene specificato nel file di definizione StorageClass. Pertanto, quando si utilizza Kubernetes per amministrare volumi che utilizzano questo StorageClass, Trident tenta di utilizzare qualsiasi backend disponibile che utilizzi ontap-nas-flexgroup driver.

```
$ cat << EOF > ./storage-class-ontap-ai-flexgroups-retain.yaml
apiVersion: storage.k8s.io/v1
kind: StorageClass
metadata:
   name: ontap-ai-flexgroups-retain
provisioner: netapp.io/trident
parameters:
   backendType: "ontap-nas-flexgroup"
reclaimPolicy: Retain
EOF
$ kubectl create -f ./storage-class-ontap-ai-flexgroups-retain.yaml
storageclass.storage.k8s.io/ontap-ai-flexgroups-retain created
$ kubectl get storageclass
NAME ROVISIONER AGE
ontap-ai-flexgroups-retain netapp.io/trident 0m
ontap-ai-flexgroups-retain-iface1 netapp.io/trident 2m
ontap-ai-flexgroups-retain-iface2 netapp.io/trident 2m
ontap-ai-flexvols-retain netapp.io/trident 1m
```
#### **Informazioni sul copyright**

Copyright © 2024 NetApp, Inc. Tutti i diritti riservati. Stampato negli Stati Uniti d'America. Nessuna porzione di questo documento soggetta a copyright può essere riprodotta in qualsiasi formato o mezzo (grafico, elettronico o meccanico, inclusi fotocopie, registrazione, nastri o storage in un sistema elettronico) senza previo consenso scritto da parte del detentore del copyright.

Il software derivato dal materiale sottoposto a copyright di NetApp è soggetto alla seguente licenza e dichiarazione di non responsabilità:

IL PRESENTE SOFTWARE VIENE FORNITO DA NETAPP "COSÌ COM'È" E SENZA QUALSIVOGLIA TIPO DI GARANZIA IMPLICITA O ESPRESSA FRA CUI, A TITOLO ESEMPLIFICATIVO E NON ESAUSTIVO, GARANZIE IMPLICITE DI COMMERCIABILITÀ E IDONEITÀ PER UNO SCOPO SPECIFICO, CHE VENGONO DECLINATE DAL PRESENTE DOCUMENTO. NETAPP NON VERRÀ CONSIDERATA RESPONSABILE IN ALCUN CASO PER QUALSIVOGLIA DANNO DIRETTO, INDIRETTO, ACCIDENTALE, SPECIALE, ESEMPLARE E CONSEQUENZIALE (COMPRESI, A TITOLO ESEMPLIFICATIVO E NON ESAUSTIVO, PROCUREMENT O SOSTITUZIONE DI MERCI O SERVIZI, IMPOSSIBILITÀ DI UTILIZZO O PERDITA DI DATI O PROFITTI OPPURE INTERRUZIONE DELL'ATTIVITÀ AZIENDALE) CAUSATO IN QUALSIVOGLIA MODO O IN RELAZIONE A QUALUNQUE TEORIA DI RESPONSABILITÀ, SIA ESSA CONTRATTUALE, RIGOROSA O DOVUTA A INSOLVENZA (COMPRESA LA NEGLIGENZA O ALTRO) INSORTA IN QUALSIASI MODO ATTRAVERSO L'UTILIZZO DEL PRESENTE SOFTWARE ANCHE IN PRESENZA DI UN PREAVVISO CIRCA L'EVENTUALITÀ DI QUESTO TIPO DI DANNI.

NetApp si riserva il diritto di modificare in qualsiasi momento qualunque prodotto descritto nel presente documento senza fornire alcun preavviso. NetApp non si assume alcuna responsabilità circa l'utilizzo dei prodotti o materiali descritti nel presente documento, con l'eccezione di quanto concordato espressamente e per iscritto da NetApp. L'utilizzo o l'acquisto del presente prodotto non comporta il rilascio di una licenza nell'ambito di un qualche diritto di brevetto, marchio commerciale o altro diritto di proprietà intellettuale di NetApp.

Il prodotto descritto in questa guida può essere protetto da uno o più brevetti degli Stati Uniti, esteri o in attesa di approvazione.

LEGENDA PER I DIRITTI SOTTOPOSTI A LIMITAZIONE: l'utilizzo, la duplicazione o la divulgazione da parte degli enti governativi sono soggetti alle limitazioni indicate nel sottoparagrafo (b)(3) della clausola Rights in Technical Data and Computer Software del DFARS 252.227-7013 (FEB 2014) e FAR 52.227-19 (DIC 2007).

I dati contenuti nel presente documento riguardano un articolo commerciale (secondo la definizione data in FAR 2.101) e sono di proprietà di NetApp, Inc. Tutti i dati tecnici e il software NetApp forniti secondo i termini del presente Contratto sono articoli aventi natura commerciale, sviluppati con finanziamenti esclusivamente privati. Il governo statunitense ha una licenza irrevocabile limitata, non esclusiva, non trasferibile, non cedibile, mondiale, per l'utilizzo dei Dati esclusivamente in connessione con e a supporto di un contratto governativo statunitense in base al quale i Dati sono distribuiti. Con la sola esclusione di quanto indicato nel presente documento, i Dati non possono essere utilizzati, divulgati, riprodotti, modificati, visualizzati o mostrati senza la previa approvazione scritta di NetApp, Inc. I diritti di licenza del governo degli Stati Uniti per il Dipartimento della Difesa sono limitati ai diritti identificati nella clausola DFARS 252.227-7015(b) (FEB 2014).

#### **Informazioni sul marchio commerciale**

NETAPP, il logo NETAPP e i marchi elencati alla pagina<http://www.netapp.com/TM> sono marchi di NetApp, Inc. Gli altri nomi di aziende e prodotti potrebbero essere marchi dei rispettivi proprietari.